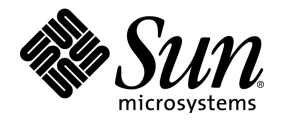

# StarOffice™ 5.2

Installation with Response Files

Sun Microsystems, Inc. 901 San Antonio Road Palo Alto, CA 94303 U.S.A. 650-960-1300

June 2000, Revision A

## Copyrights and Trademarks

Copyright 2000 Sun Microsystems, Inc., 901 San Antonio Road, California 94303, U.S.A. All rights reserved.

This product is distributed under licenses restricting its use, copying, distribution, and decompilation. No part of this product may be reproduced in any form by any means without prior written authorization of Sun and its licensors, if any.

Third-party software, including font technology, is copyrighted and licensed from Sun suppliers. Copyright 1992 International Electronic Thesaurus and Copyright 1991 International CorrectSpell by Lernout & Hauspie Speech Products N.V. All rights reserved. Copyright 1996 Word for Word. Inso Corporation. All rights reserved. Copyright 2000 Adabas D by Software AG. Third-party software, including font technology, is copyrighted and licensed from Sun suppliers.

Portions allowing ASN.1 encoding and decoding are © 1997 Eric Young. All rights reserved.

Portions © 1998, 1999 James Clark. Portions © 1996,1998 Netscape Communications Corporation. Portions © 1996, 1997 Kenneth Albanowski. You can find the original as well as - if applicable - the modified versions at http://www.sun.com/staroffice/source/index.html.

Sun, Sun Microsystems, the Sun logo, StarOffice, the StarOffice logo, Java, and the Java Coffee Cup are trade marks or registered trademarks of Sun Microsystems, Inc. in the U.S. and other countries. International Correct-Spell is a trademark of Lernout & Hauspie Speech Products N.V. Oterro is a trademark of R:BASE Technologies, Inc. PostScript is a registered trademark of Adobe Systems Inc. X-Printer is a registered trademark of Bristol Technology Inc. SPARC is a registered trademark of SPARC International Inc. UNIX is a registered trademark, which is solely licensed in the United States, and in other countries by X/Open Company Ltd. Motif is a registered trademark of Open Software Foundation Inc. X Window System is a trademark of X Consortium Inc.

U.S. Government approval required when exporting the product.

Federal Acquisitions: Commercial Software - Government Users Subject to Standard License Terms and Conditions.

DOCUMENTATION IS PROVIDED "AS IS" AND ALL EXPRESS OR IMPLIED CONDITIONS, REPRESENTA-TIONS AND WARRANTIES, INCLUDING ANY IMPLIED WARRANTY OF MERCHANTABILITY, FITNESS FOR A PARTICULAR PURPOSE OR NON-INFRINGEMENT, ARE DISCLAIMED, EXCEPT TO THE EXTENT THAT SUCH DISCLAIMERS ARE HELD TO BE LEGALLY INVALID.

## **Contents**

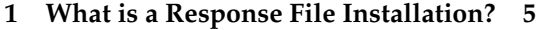

#### **2 How Do I Install StarOffice with Response Files? 7**

Preparing the Response File Installation 7

Creating a Response File 7

Testing the Response File 8

Install StarOffice Using the Response File 8

#### **3 Response File Structure and Sections 9**

Response File Structure 9

Section Environment 9

Section Module\_Specify 9

Section Procedures 10

Section Java 10

Section Explanation 10 Section Environment 10 Section Module\_Specify 13 Section Procedures 15 Section Java 16

#### **4 Setup Command Line Parameter 17**

Running StarOffice Setup with Parameters 17

-sdump 17

-debug 18

#### **5 Script.Htm 19**

**6 Basic Setup 31**

DirEntry. Function 31 Hide/Show Setup. Function 32

#### **7 Error Return Codes in the Response File Mode 33**

#### **8 Example 35**

Section Environment 35

Module Section Specification 36

Section Procedures 36

#### **9 Customer Support 41**

# What is a Response File Installation?

To install a single-user installation you need a valid StarOffice installation set and a StarOffice Setup program. After starting the Setup, you can select various parameters for the installation. For example, you can define which StarOffice Module you want to install.

When installing StarOffice in a network, it needs to be installed or adapted to manage a large number of users, and therefore, installation or configuration by the user or administrator at each workstation is not always the best solution.

For this reason, you, as administrator now have the possibility to automate a central installation, reparation, configuration or deinstallation of StarOffice by using response files. The response file takes over control of the StarOffice Setup program. You can, for example, enter the following information for the StarOffice network installation:

- Which option should be run: installation, repair, configuration, deinstallation?
- Which modules are to be installed or deinstalled?
- For which user/user group should the actions be executed?

At the same time you can define different StarOffice sets and assign these to specific user groups by means of parameters. Similarly you can also define further information, rules or restrictions in Basic scripts and run them during 'StartofSetup', 'Installation' and 'EndofSetup'.

Information about the basic structure and the individual components of a StarOffice Setup response file is listed below. Explanations are also contained showing which Basic commands can be used together with a response file installation. Finally you will be shown the actual methodology by means of a practical example of a response file.

# 2 How Do I Install StarOffice with Response Files?

The process followed during a StarOffice remote installation when a response file is used is outlined below:

- Preparing the response file installation
- Creating a response file
- Testing a response file
- Installing StarOffice using a response file

# Preparing the Response File Installation

You need to have the following to install StarOffice using response files:

- A valid StarOffice installation set
- Access to the client computer
- The functioning response file

You can create a response file with any editor program.

# Creating a Response File

To create a response file:

1. Define which actions are to be run for which user group.

- 2. Define the rules for running the actions.
- 3. Define whether you want to allow user feedback when running the actions.
- 4. Write the response file.
- 5. Test the response file.
- 6. Run the response file.

The individual features of working with response files are shown at the end of this booklet in the form of a detailed practical example.

# Testing the Response File

Proceed as follows to test a response file:

- 1. Create a new directory on a network drive.
- 2. Alter the path details in your response file to match those of this network path.
- 3. Run the response file from a shell.
- 4. Check the results of the response file setup in the specified drive.

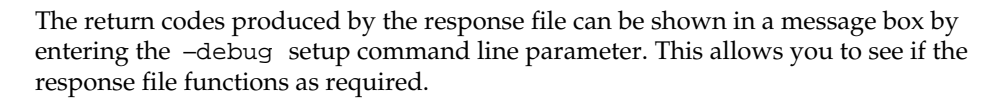

# Install StarOffice Using the Response File

To install StarOffice by using response files:

- 1. Define in the response file which StarOffice modules are to be installed.
- 2. Define the installation path.
- 3. Run the response file.
- 4. Check the installation, if necessary.

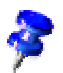

# 3 Response File Structure and Sections

This section contains a detailed description of the response file structure needed for the StarOffice Setup, the components used and how they function.

## Response File Structure

## Section Environment

#### [Environment]

The Environment section describes all of the entries needed when installing with a response file. These entries are normally carried out by the user in the StarOffice Setup or are transferred using parameters. The following keys have been defined for this purpose:

- InstallationMode
- InstallationType
- DestinationPath
- StartProcedure
- EndProcedure

## Section Module\_Specify

[Module\_Specify]

Use this section to compose individual StarOffice module sets and assign them to an installation or deinstallation procedure. You are able to define any combination of the modules found in the setup script. The modules can be accessed by using either the module name or a module ID.

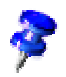

Use the –sdump setup command lines parameter to create a setup script file. Also see the setup command lines parameter.

- 'ModulSetName'
- InstallModuleSet
- DeInstallModuleSet
- InstallProcedure
- DeInstallProcedure

## Section Procedures

In the Procedures section you can implement basic functions which can be assigned to different positions in the response file, for example, to the 'StarofSetup' or 'EndofSetup' intervals. These functions are independent and, therefore, cannot call each other.

## Section Java

Use this section to determine if an existing Java installation is to be included.

# Section Explanation

## Section Environment

## Installation Mode

#### Values

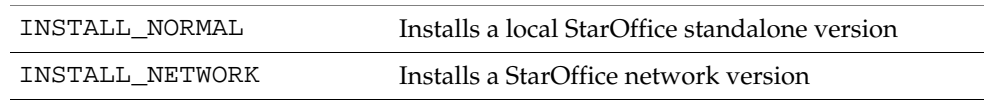

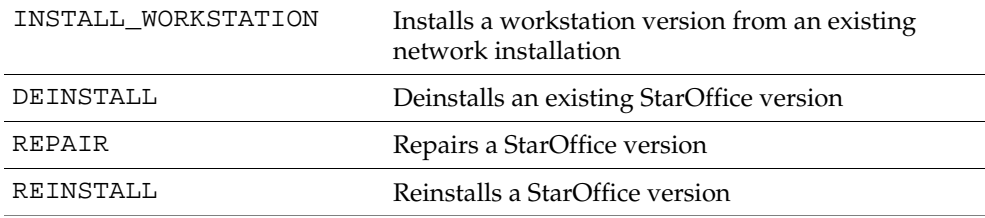

#### Default -

The InstallationMode sets the general context under which the response files are run. The INSTALL\_NORMAL, INSTALL\_NETWORK and INSTALL\_WORKSTATION modes in the source medium should be used for initial installations. These three modes also orient themselves to the **InstallationType** while running**.** The 'INSTALL\_WORKSTATION' mode can only be used with the setup found on a network installation.

The 'DEINSTALL', 'REPAIR' and 'REINSTALL' modes can only be used on installed versions. 'DEINSTALL' and 'REPAIR' do not need any further specifications and will be executed immediately. 'REINSTALL' evaluates the [MODULE\_SPECIFY] section to determine which actions are to be carried out.

## InstallationType

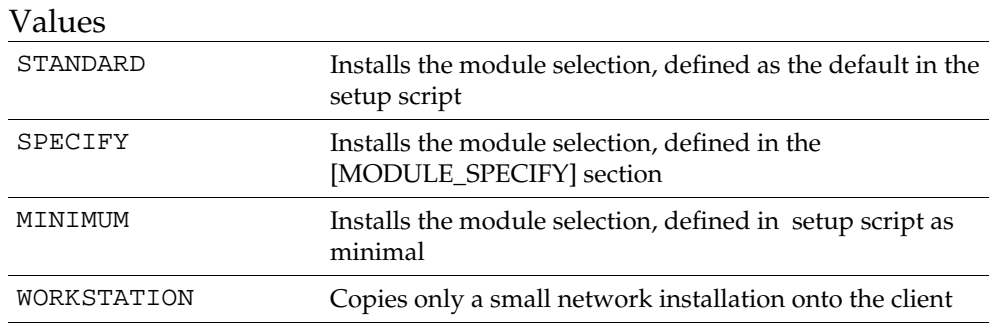

### Default: STANDARD

The installation type is only valid in the 'INSTALL\_\*' modes. If the Setup is under the 'WORKSTATION' context, 'STANDARD' installs a complete executable network

version locally on the client, the 'WORKSTATION' type, on the other hand, only installs a small network installation in this mode.

### DestinationPath

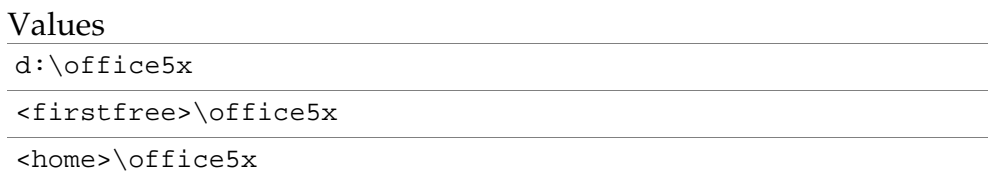

### Default: <firstfree> + directory name of DefaultPath from the setup script

You can enter the target path for an installation in absolute terms or relative to an identifier which the Setup replaces. '<firstfree>' will be replaced by the first drive letter found that has enough disk space to store the specified installation type (WIN/WNT). '<home>'will be replaced with the home directory (UNIX).

## **StartProcedure**

#### Value

ProcedureName

#### Default: None

The 'StartProcedure' is run before all actions, including those procedures defined with BEFORE\_INST in the setup script. The procedure must be implemented in the [PROCEDURES] section.

### EndProcedure

Value

ProcedureName

### Default: None

The 'EndProcedure' is run after all actions have taken place, including those procedures defined with AFTER\_INST in the setup script. The procedure must be implemented in the [PROCEDURES] section.

## Section Module\_Specify

### 'ModulSetName' =

Values

ModuleName1, ModuleName2, ...

### Default: None

This section is used to define a logical set of modules, which is then accessed through its name at different positions in the response file or via the SetupBASIC. Enter the module names as listed in the setup script after a self-defined name. The module names need to be written in a line and separated by commas. By using the Select-ModuleSet and DeSelectModuleSet functions you can access these module sets with SetupBASIC.

### InstallModuleSet

#### Value

ModuleSetName

### Default: None

Define the module set in the InstallModuleSet which is to be installed when a specific installation type refers to this section and the response file setup has been set in an installation context (e.g. INSTALL\_NORMAL, REINSTALL).

## DeInstallModuleSet

#### Value

ModuleSetName

### Default: None

DeInstallModuleSet is used to define the module set to be deinstalled when a specific installation type or mode refer to this section and the response file setup has been set in a deinstallation context (e.g. DEINSTALL, REINSTALL).

### InstallProcedure

Value

ProcedureName

#### Default: None

 InstallProcedure is the name of the procedure that decides which modules are to be installed when an installation type or mode refer to this section. You can access the

module sets by using SetupBASIC. The procedure has to be implemented in the [Procedures] section. If a InstallModuleSet is defined along with InstallProcedure in this section, the procedure will always be run.

### DeInstallProcedure

Value DeInstallProcedure

#### Default: None

DeInstallProcedure denotes the procedure that decides which modules are to be deinstalled when an installation type or mode refer to this section. You can access the module sets by using SetupBASIC. The procedure has to be implemented in the [Procedures] section. If you define an additional DeInstallModuleSet in the DeInstall-Procedure in this section, the procedure will always be executed.

## Section Procedures

The Procedures section is used to implement the Basic functions to be assigned to different positions in the response file. The functions are independent and cannot call each other.

### Example:

Sub ProcedureName

Code ...

EndSub

Sub NextProcedureName

Code ...

EndSub

## Section Java

This section defines if an existing Java installation is to be supported.

[Java]

JavaSupport=

#### Values

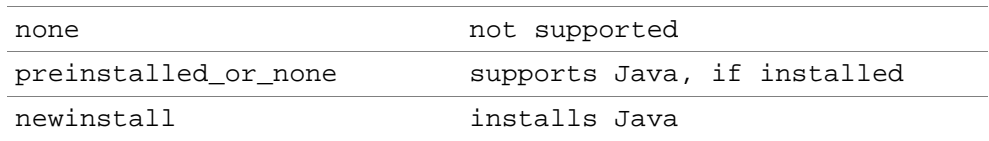

If the 'newinstall' switch is being used, you have to manually operate the Java installation dialog.

# **Setup Command Line Parameter**

You can run StarOffice Setup under different command line parameters:

- [-sdump [-d:<destpath>]]
- [-r:<response\_file> [-debug]]

## Running StarOffice Setup with Parameters

To run StarOffice Setup with one of the parameters:

- 1. Start StarOffice Setup from a shell.
- 2. Enter the required parameter: Example**:**

```
C:\office52\setup.exe -Parameter
```
## -sdump

#### SDUMP (ScriptDump)

A Setup started with the SDUMP parameter creates a 'script.htm' HTML file which contains the module hierarchy of the current script. IMPORTANT: This file is written in the currently selected directory if you start the Setup from a CD. If you want to create the file in another directory, you can also enter the '-D:path' (DestinationPath) parameter. This HTML file helps you to define your own ModuleSets when writing response files.

# -debug

This parameter sets the Setup to a Debug mode. If an error occurs while running a response file, the corresponding ExitCode and an error description will be displayed in an Error Box before quitting the program. This function is helpful when testing your own response file.

# 5 Script.Htm

An example of the HTML file 'script.htm' created with the –sdump setup parameter is found below. You can address each of the topics about the contents of a module set either by name or module ID in the response file.

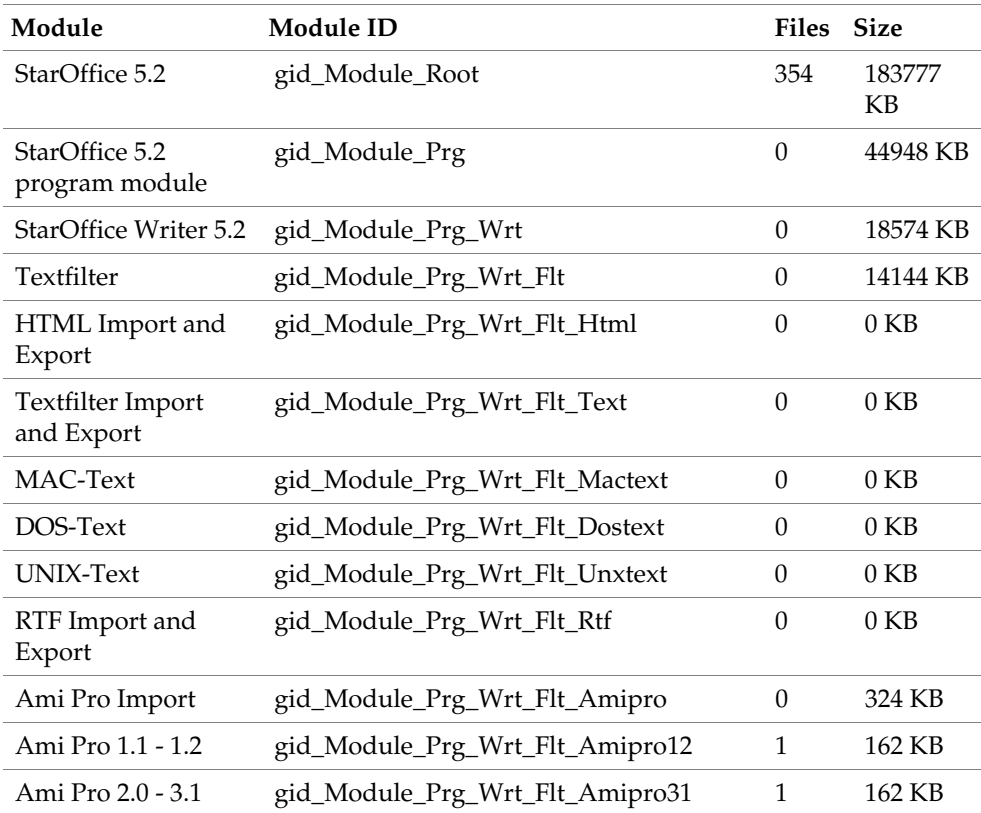

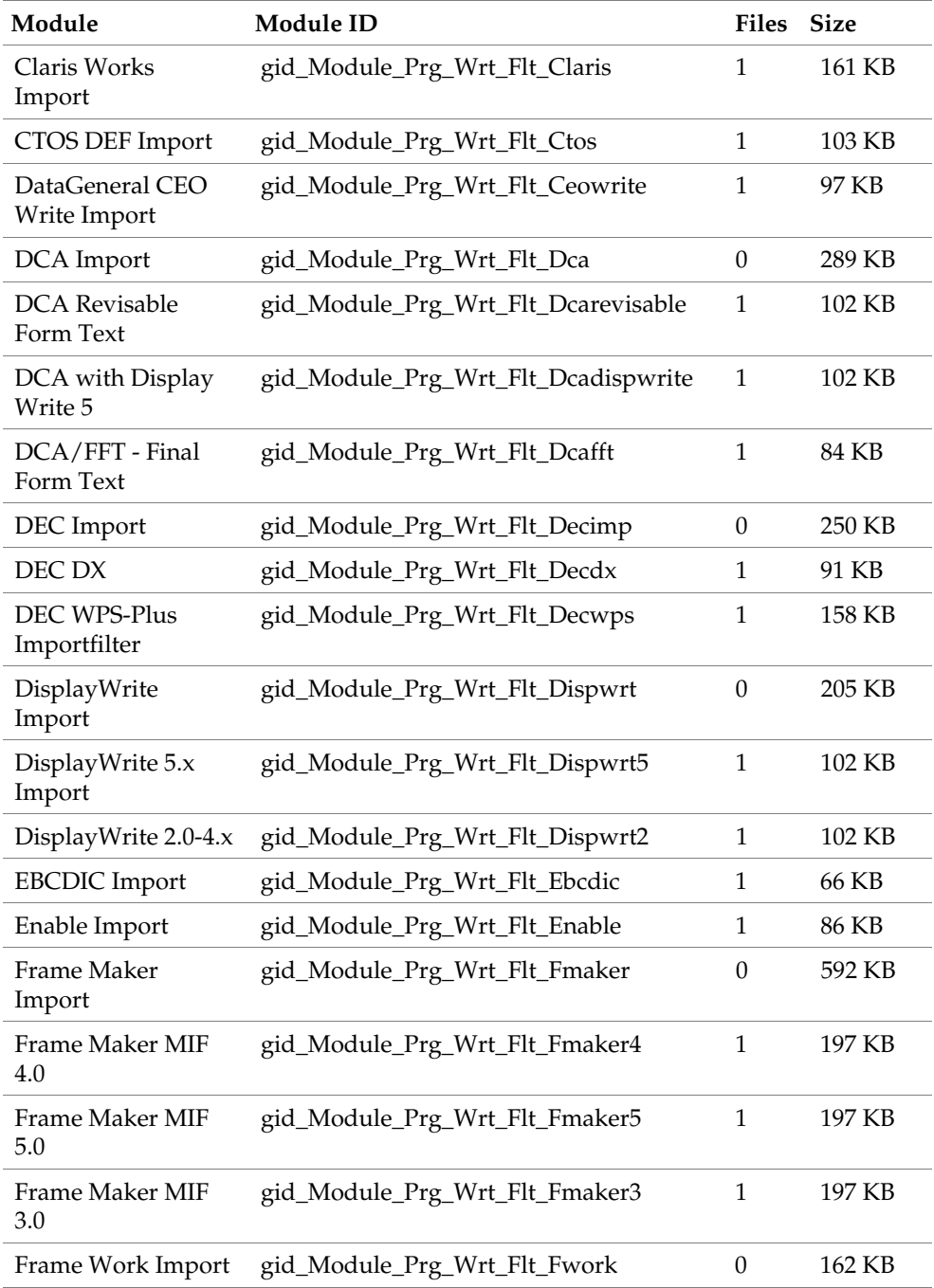

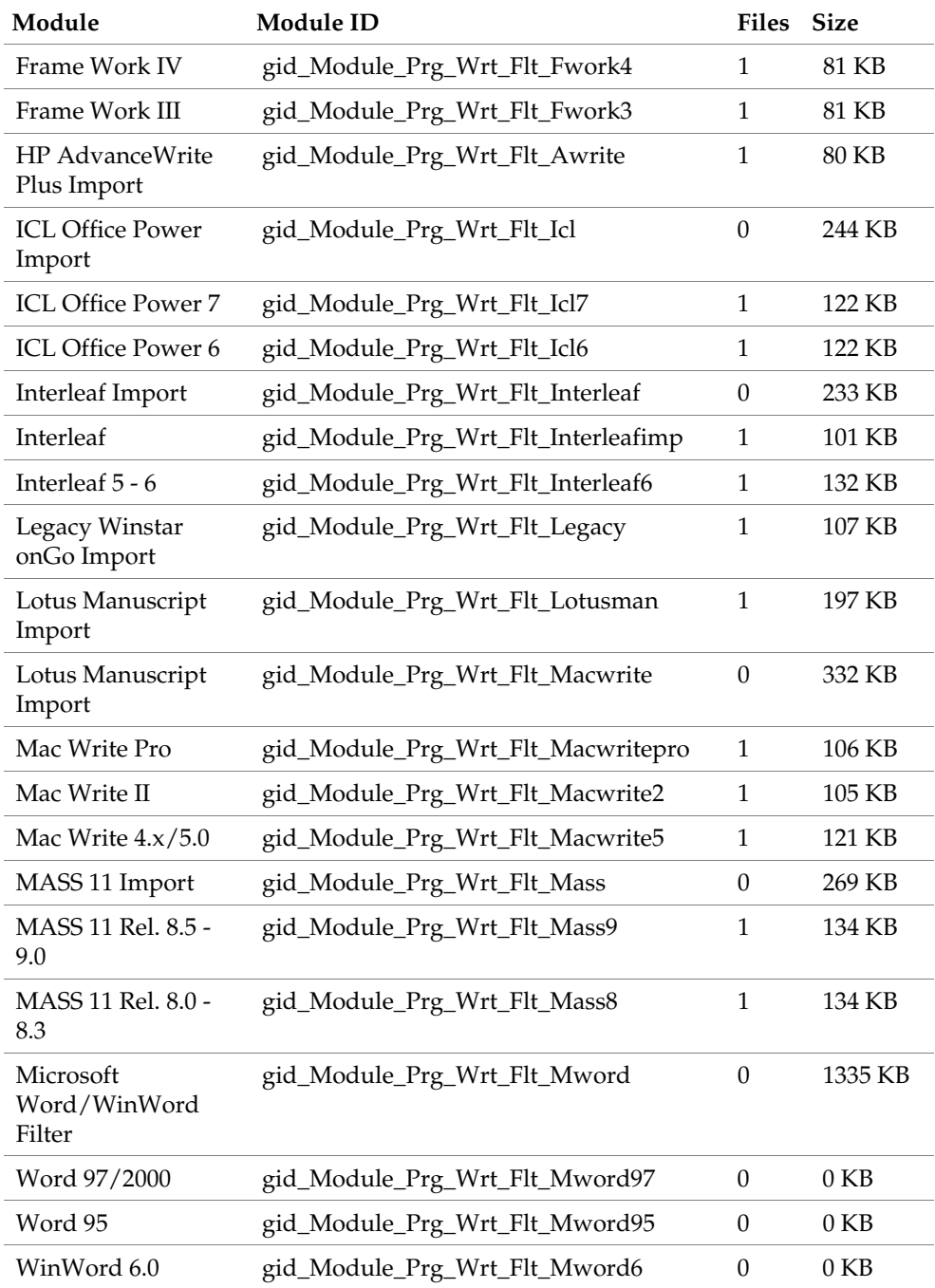

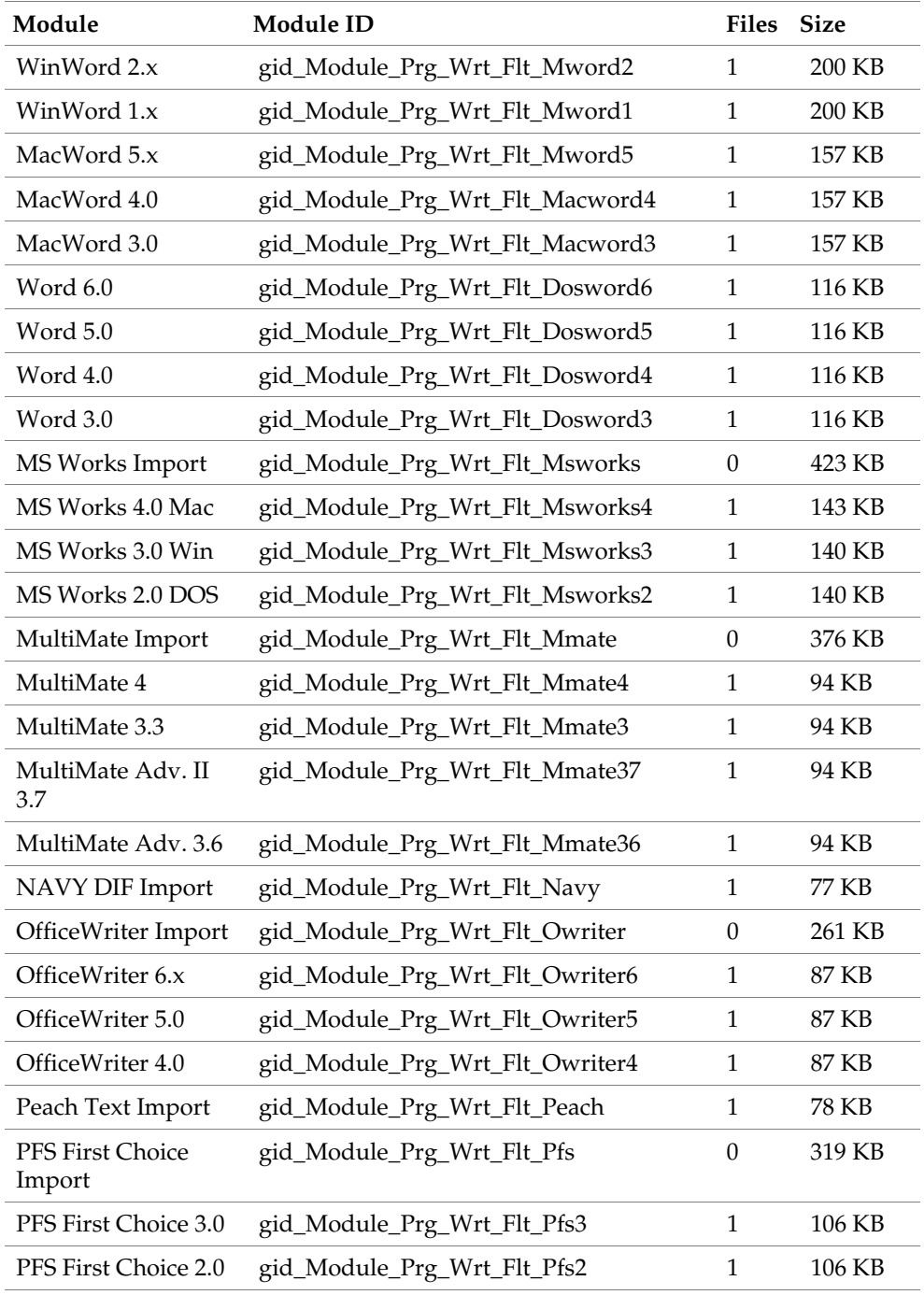

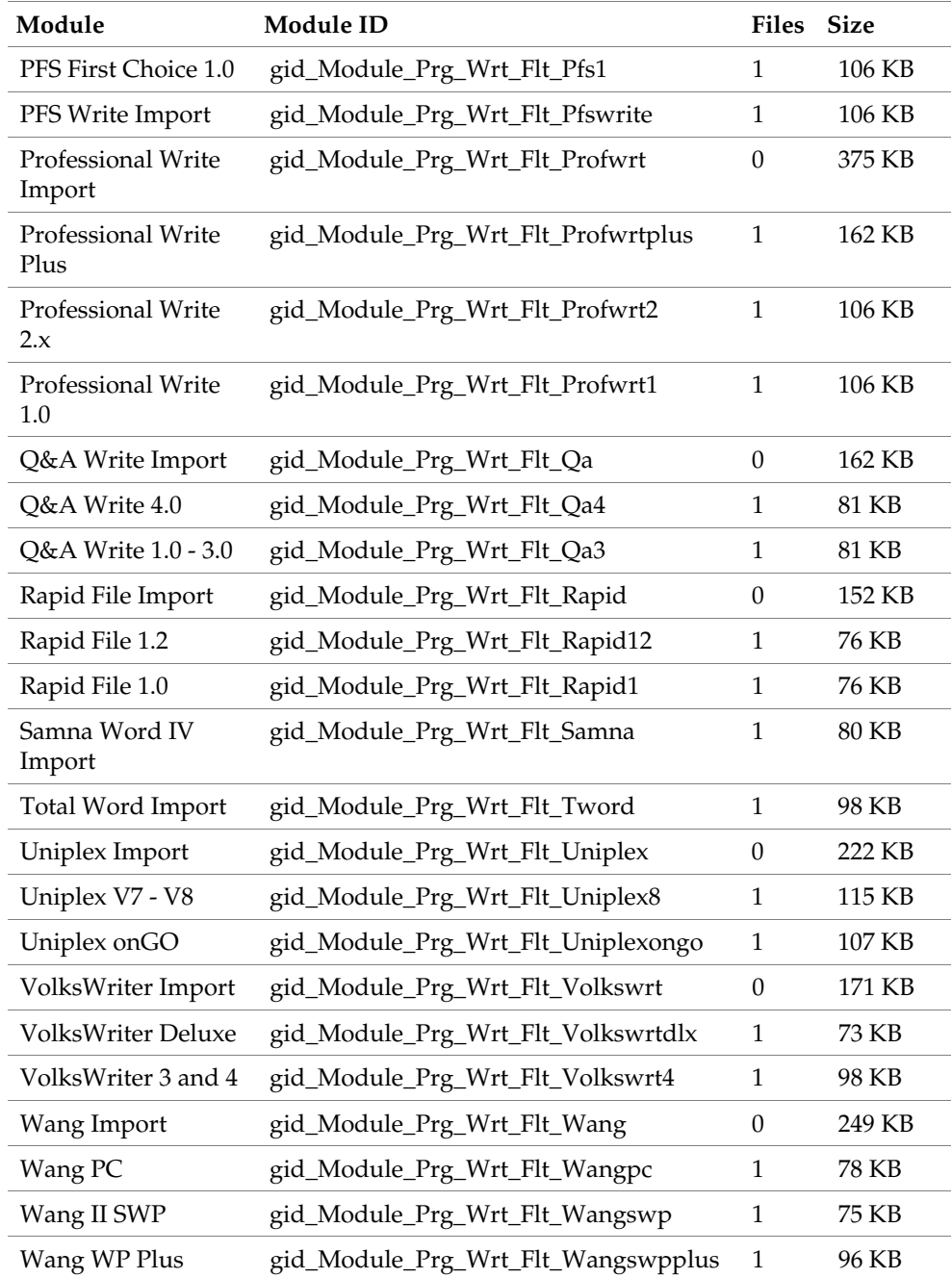

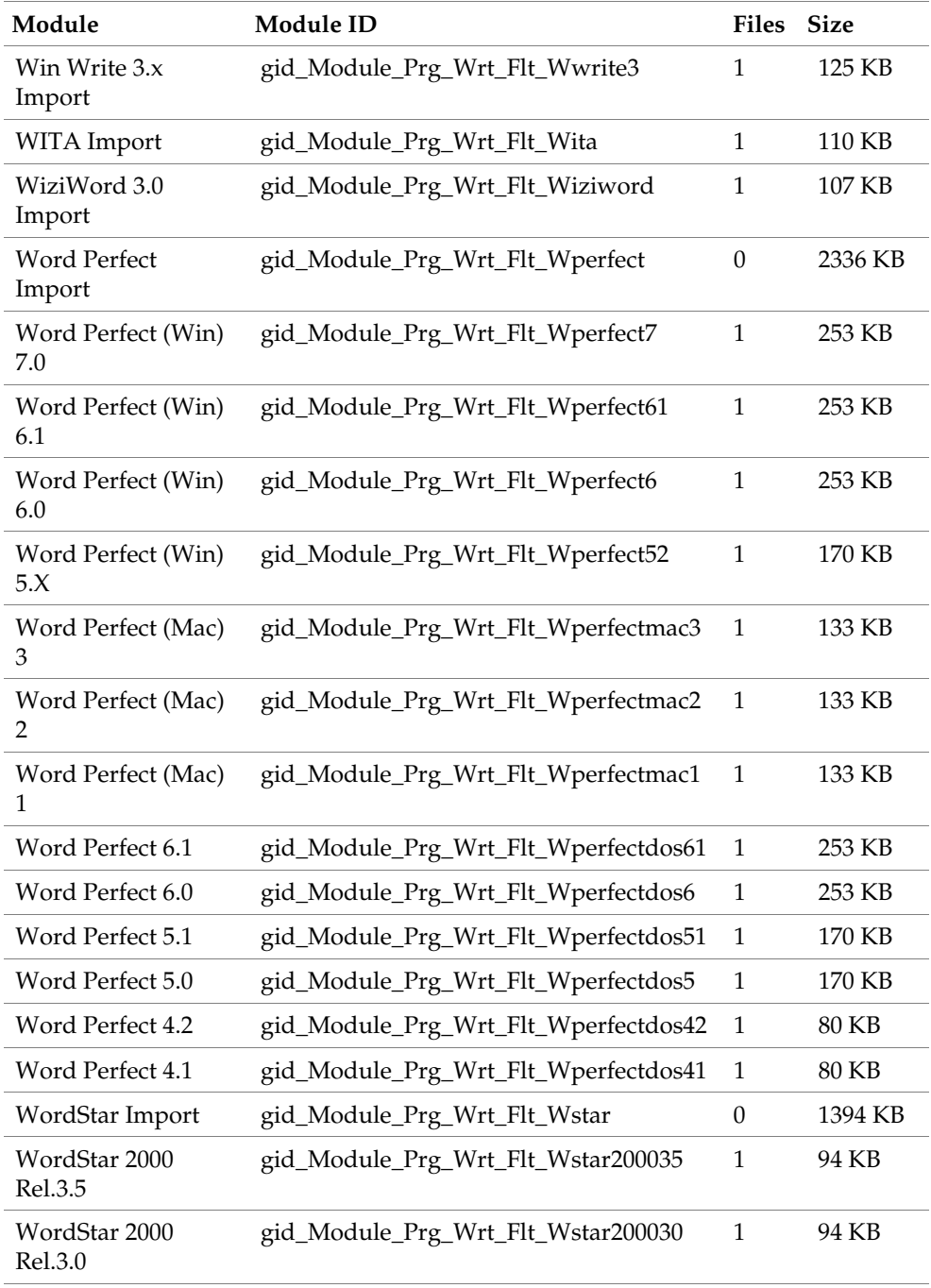

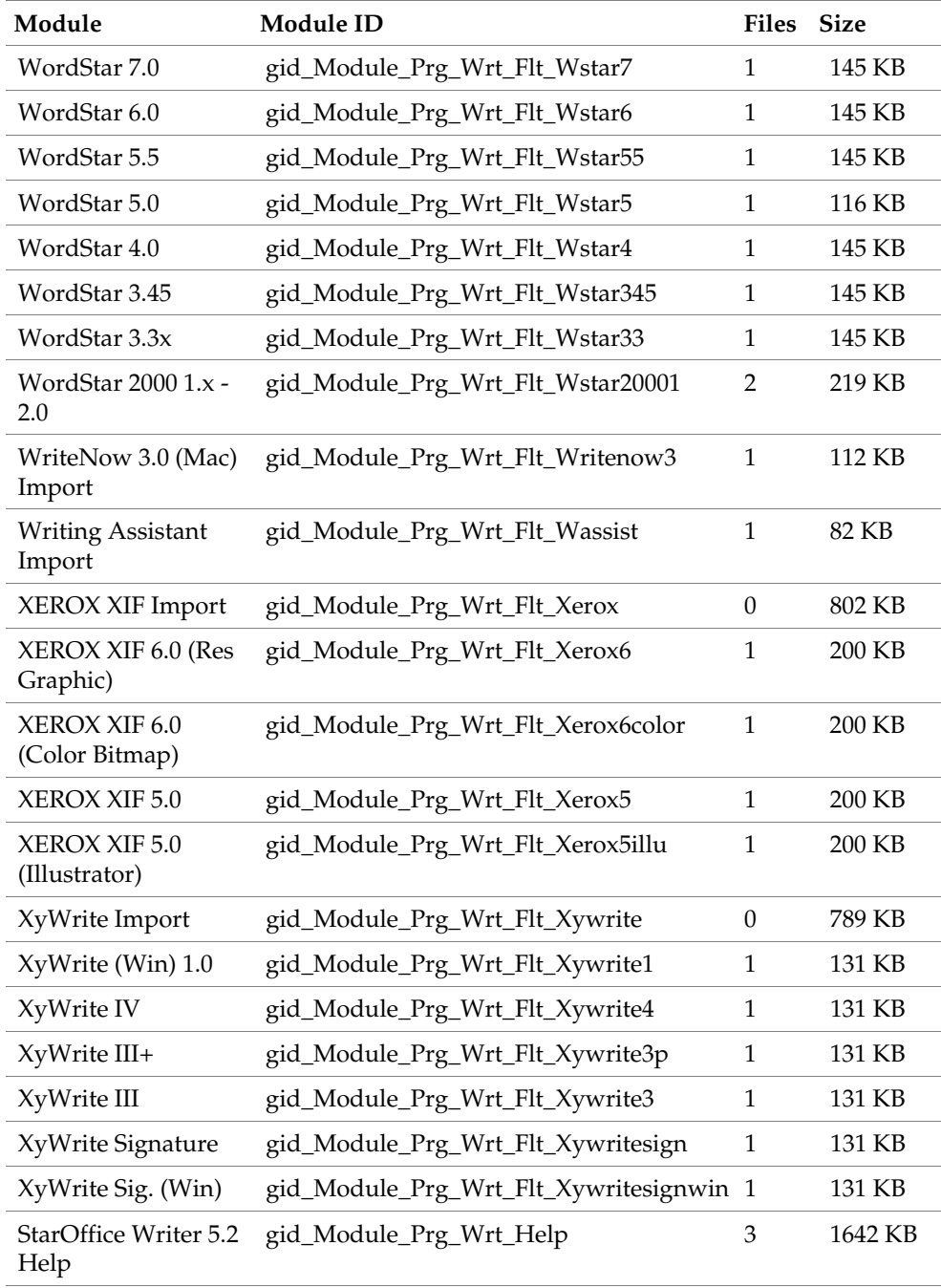

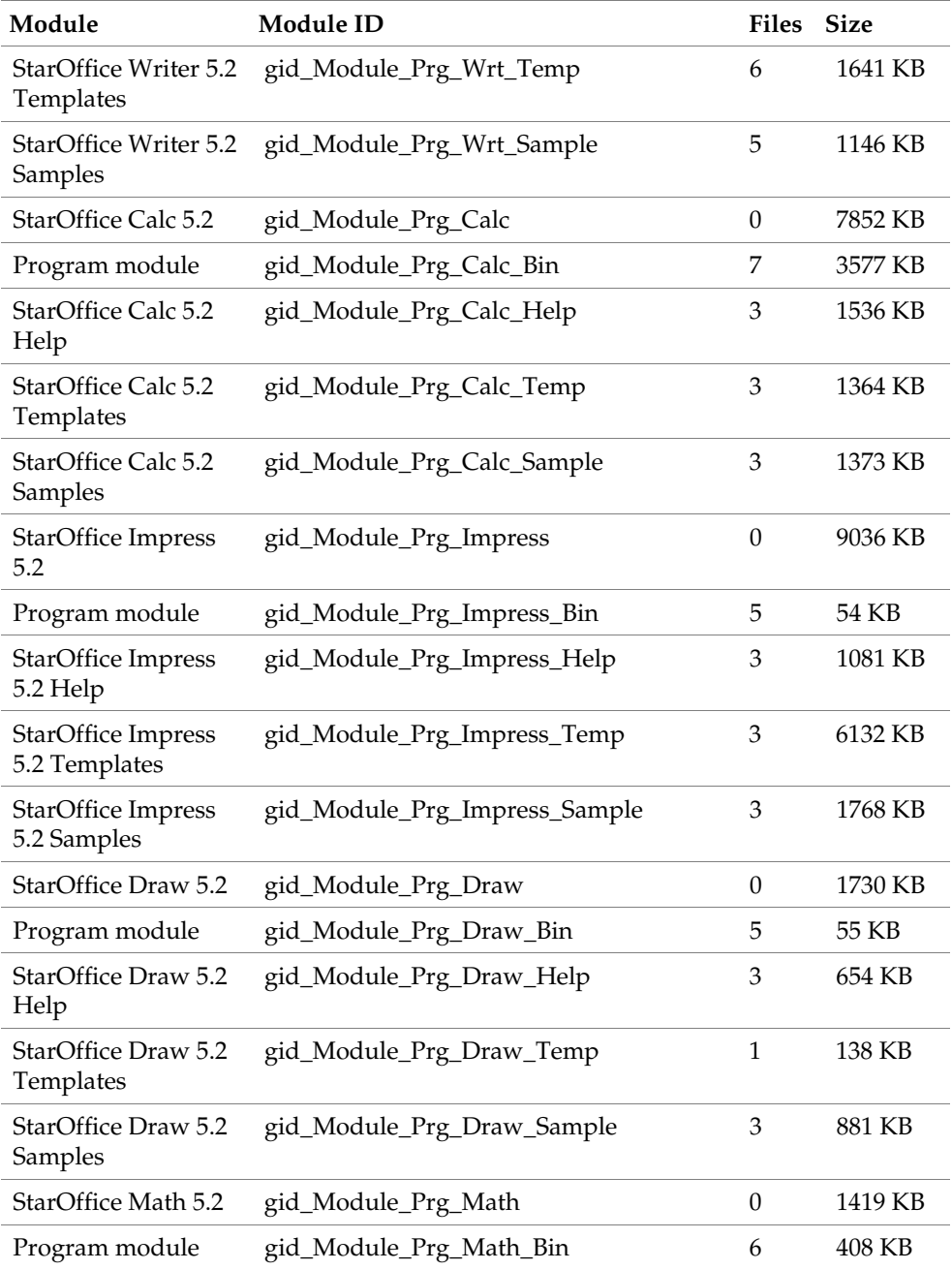

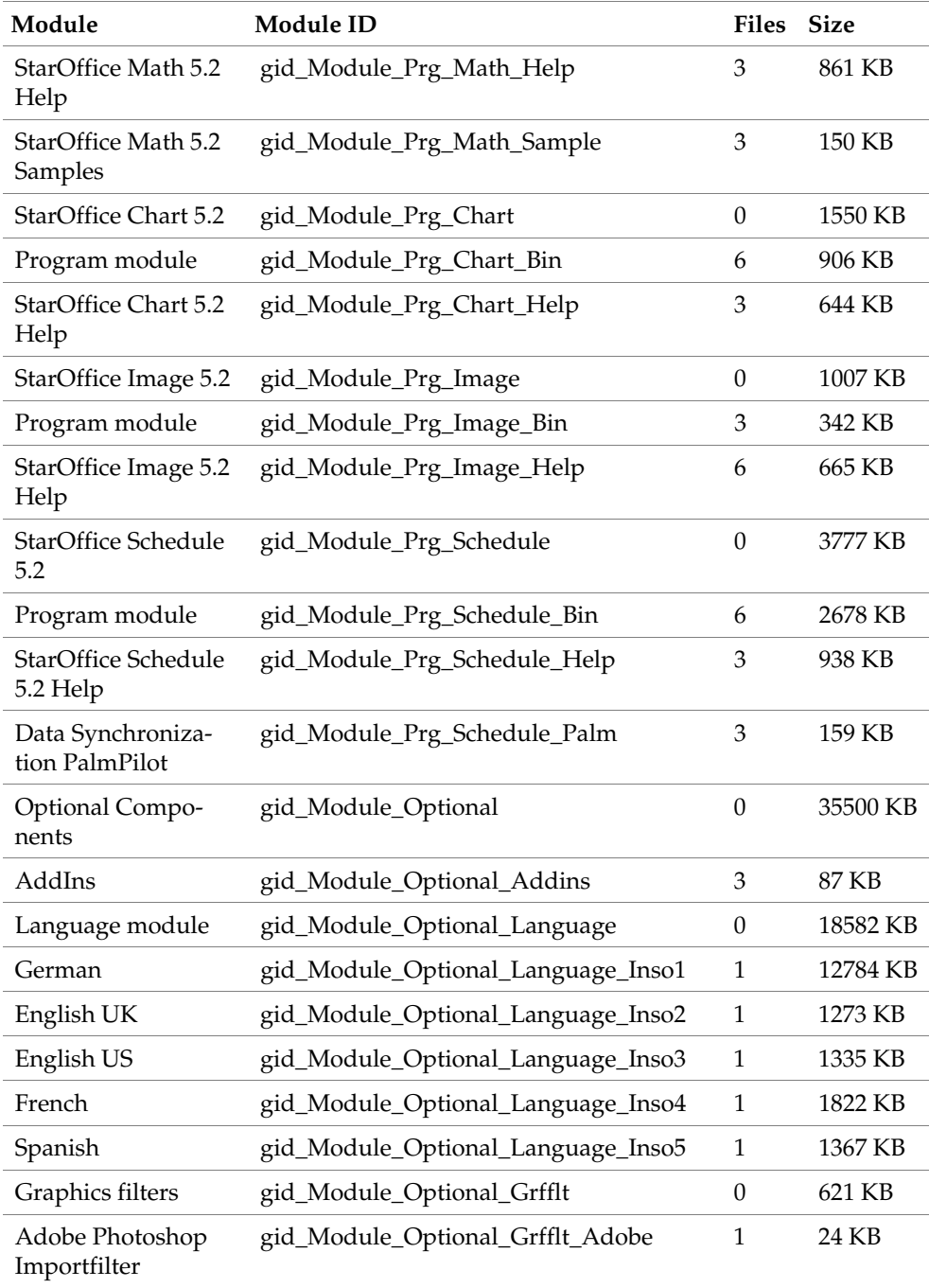

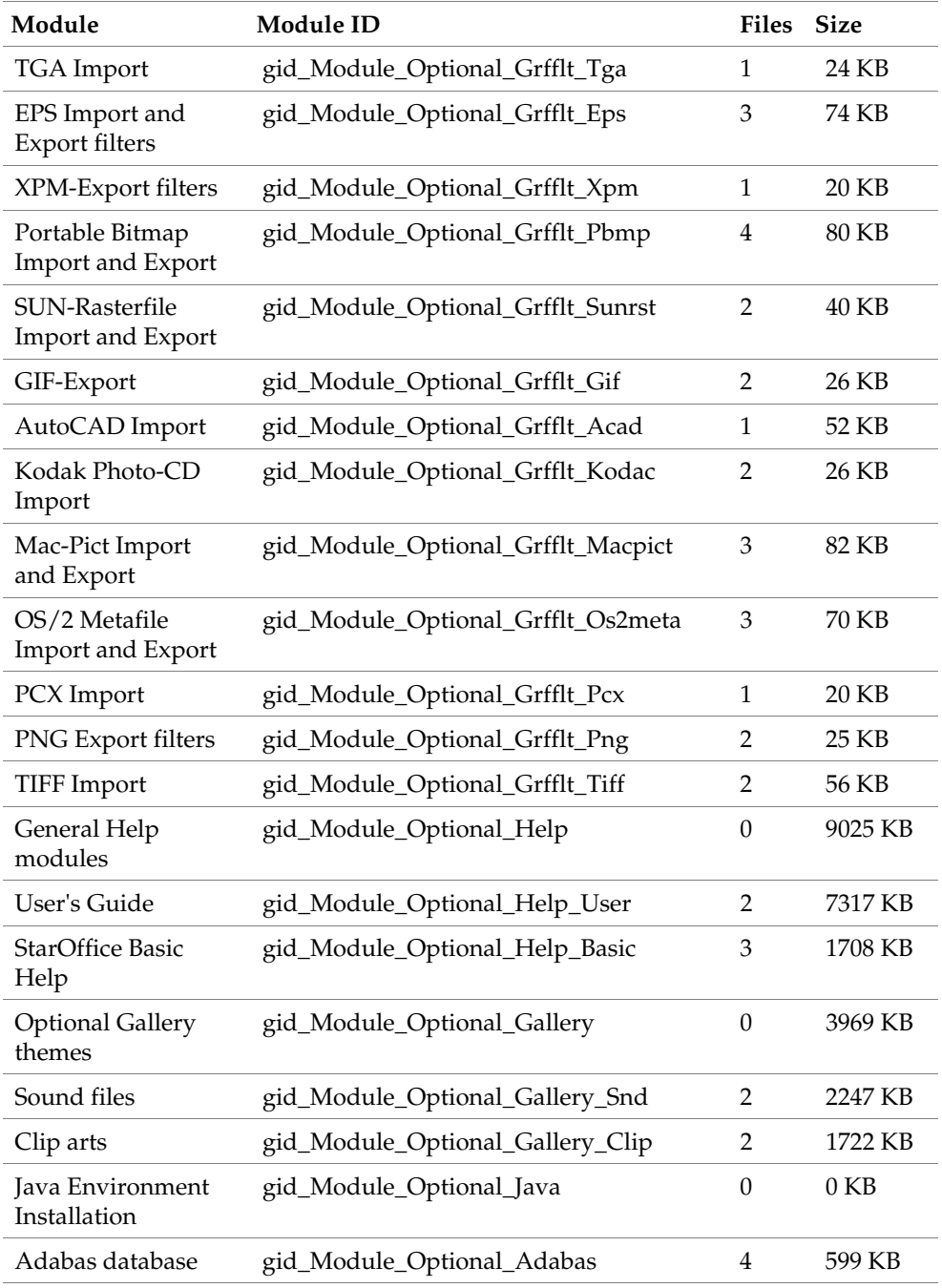

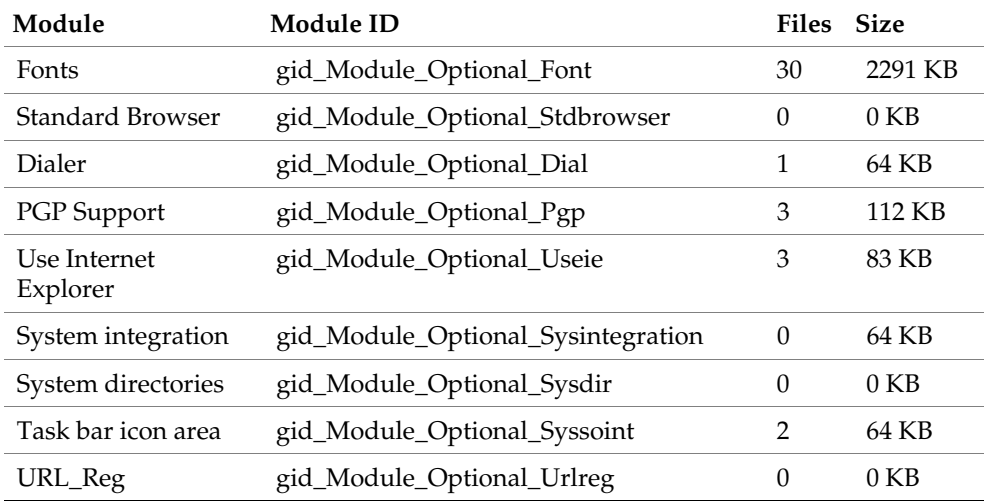

## **Basic Setup**

In the [Procedures] section you can use Basic to create procedures which are then called up at different intervals when the response file is running. Several functions are described below and these can be used in your response files to directly address the StarOffice Setup.

## DirEntry. Function

#### Syntax

*String* DirEntry ( Path 1 As String, Path 2 As String, ... )

#### Return

The DirEntry function joins several path components together and converts the results to the current system convention. The result will appear as a string.

### Example

```
Sub Test 
Dim strAbsPath As String 
strAbsPath = DirEntry( GetSetupEnv.DestPath, "help", "01" )
```
MsgBox strAbsPathEnd Sub

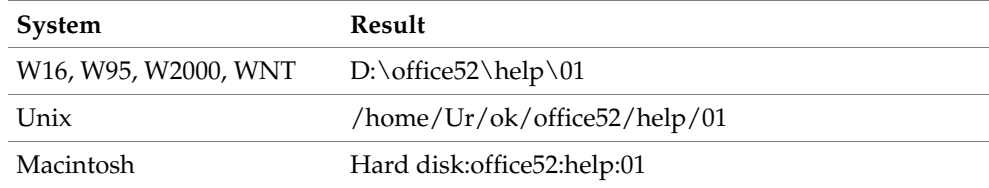

## Hide/Show Setup. Function

### Syntax

```
void HideSetup ( )
void ShowSetup ( )
```
### Return

The HideSetup function is used to hide the Setup application window when running the response file setup. The ShowSetup function displays the Setup application window tracks and gives feedback about the progress of the installation. The running of the response file setup cannot be influenced by the user as neither of these functions send or receive parameters.

### Example

Sub Test HideSetup MsgBox "gone!" ShowSetup MsgBox "and back again!" End Sub

# 7 Error Return Codes in the Response File Mode

If Setup confronts an error while working through the response file, it terminates and relays an error code to the initiating program (shell). If you enter the '\_debug parameter when starting the setup, the return code will be shown as text in an error box before setup terminates. The following error messages are defined:

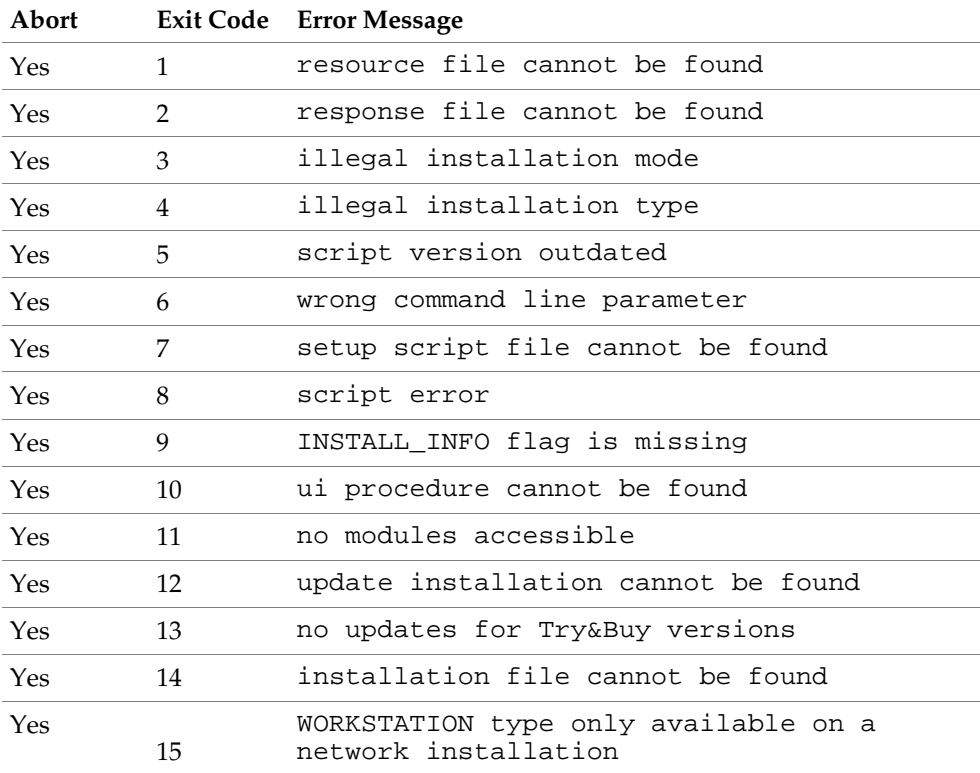

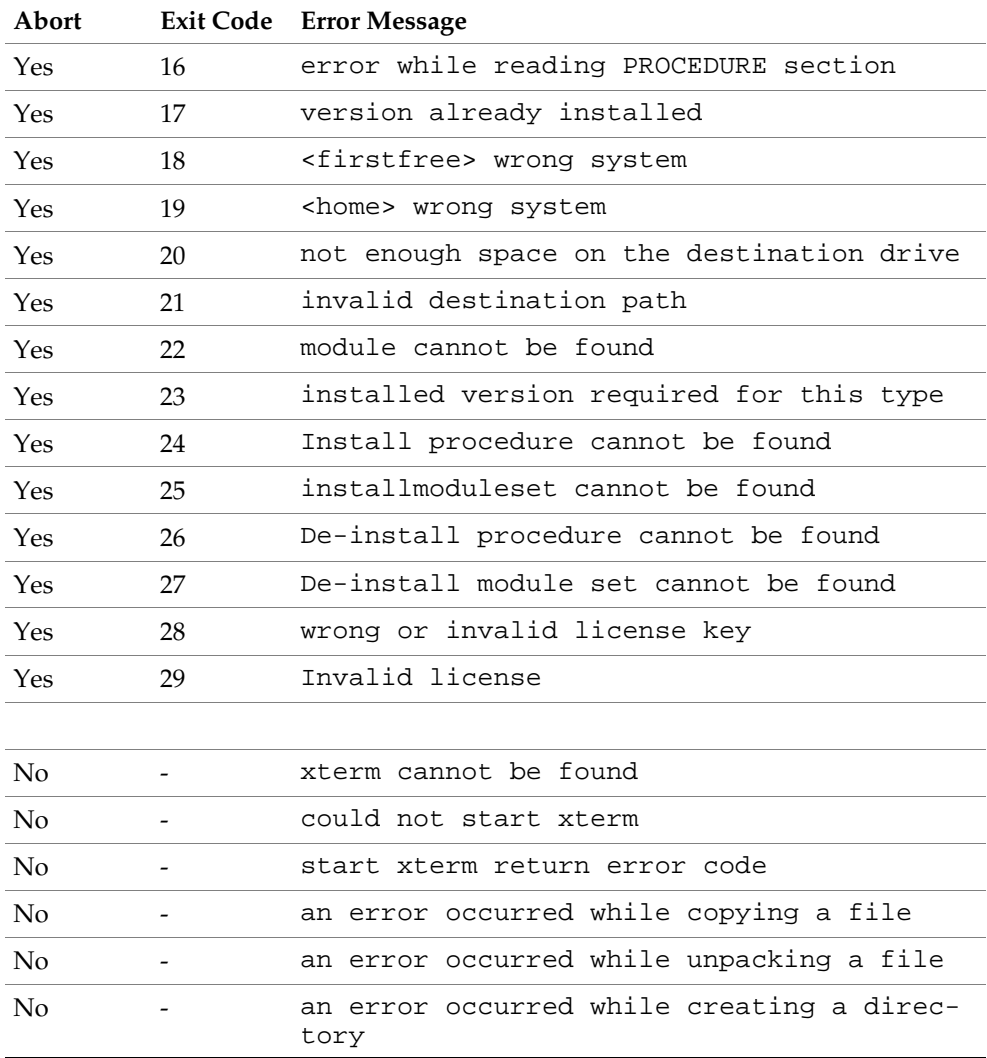

# **Example**

The options for installing a response file StarOffice are introduced in the following examples. Each section found in the example contains a short description of the defined specifications.

## Section Environment

This section is used to define the framework of the setup to be controlled by the response files.

```
[Environment]
InstallationMode = INSTALL_NORMAL
InstallationType = SPECIFY
DestinationPath = d:\office52.respStartProcedure = MyStartProc
EndProcedure = MyEndProc
```
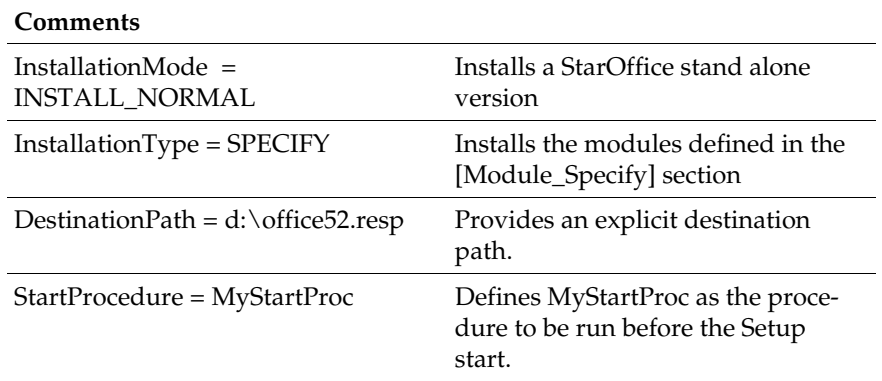

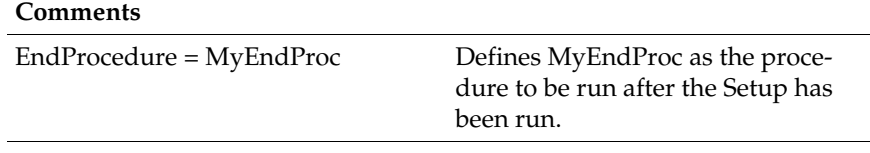

## Module Section Specification

Define module sets in this section. You can also directly communicate with or install the defined module sets, or refer to one of the defined Install Procedures in the procedures section.

```
[Module_Specify]
MySet_Writer_Draw = StarOffice Writer 5.2, StarOffice Draw 5.2
MySet_Schedule = StarOffice Schedule 5.2
```
InstallModuleSet = MySet\_Writer\_Draw InstallProcedure = MySelectProc

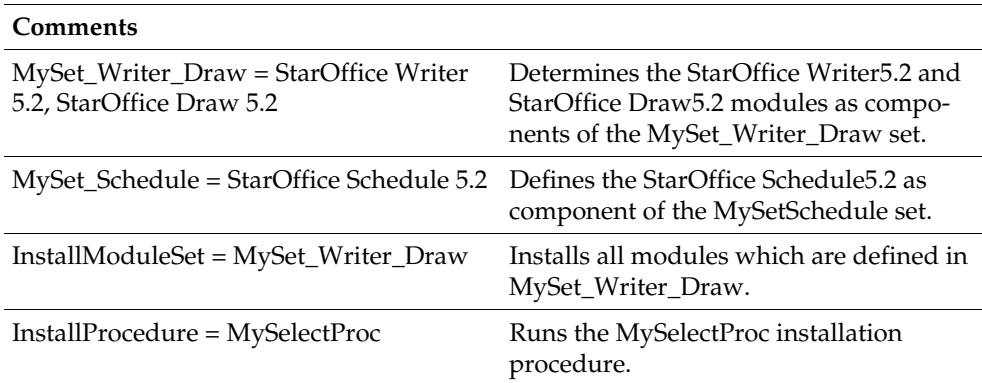

## Section Procedures

Define the procedures to be run at various intervals during the Setup.

```
[Procedures]
```

```
Sub MyStartProc
```

```
SetUserFirstName ( "Tom" )
      SetUserLastName ( "Meyer" )
      SetUserID ( "tm" )
      SetUserEMail ( "tm@newcompany.com" )
      SetUserStreet ( "111 Main Street" )
      SetUserZip ( "52365" )
      SetUserCity ( "Springfield" )
      SetUserCompanyname ( "NewCompany" )
      ShowSetup
      MsgBox "Start"
End Sub
```
**Comments**

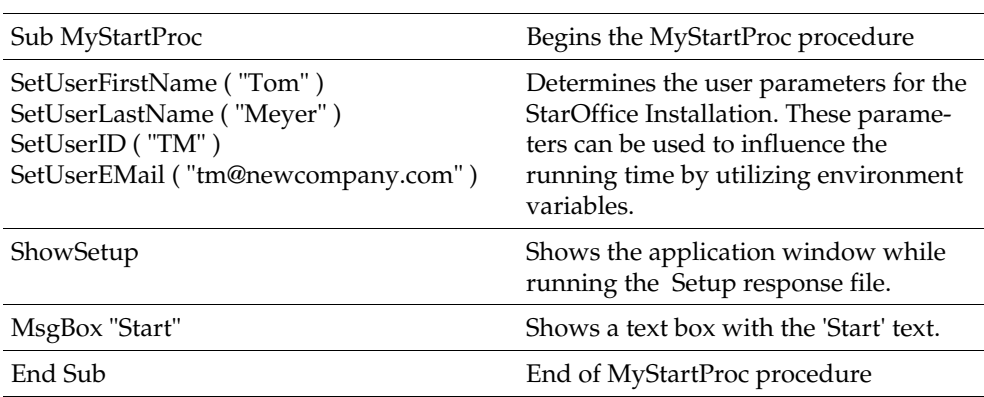

Sub MyEndProc

```
HideSetup
MsgBox "End"
DefuseRestart(True)
```
End Sub

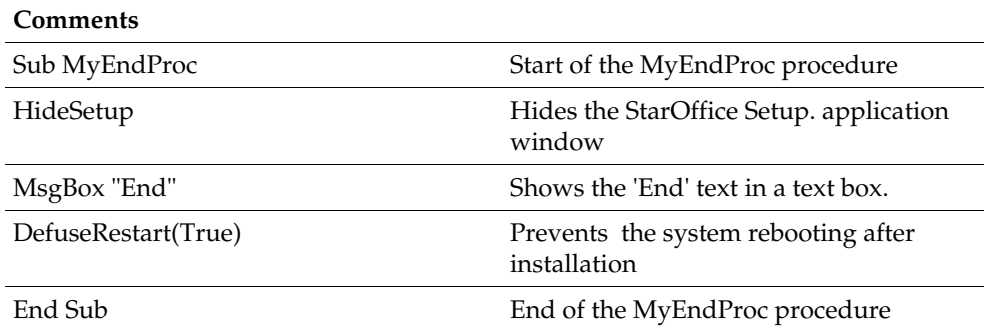

```
Sub MySelectProc
```

```
SelectModuleSet ( "MySet_Schedule" )
rem DeSelectModuleSet ( "MySet_Schedule" )
      EnvVar = Environ( "vcsid" )
      If EnvVar = "OK" 
      Then
            SelectModuleByName ( "StarOffice Chart 5.2" )
      rem DeSelectModuleByName ( "StarOffice Chart 5.2" ) 
      Endif
```

```
SelectModuleByID ( "gid_Module_Prg_Image" )
rem DeSelectModuleByID ( "gid_Module_Prg_Image" )
```
End Sub

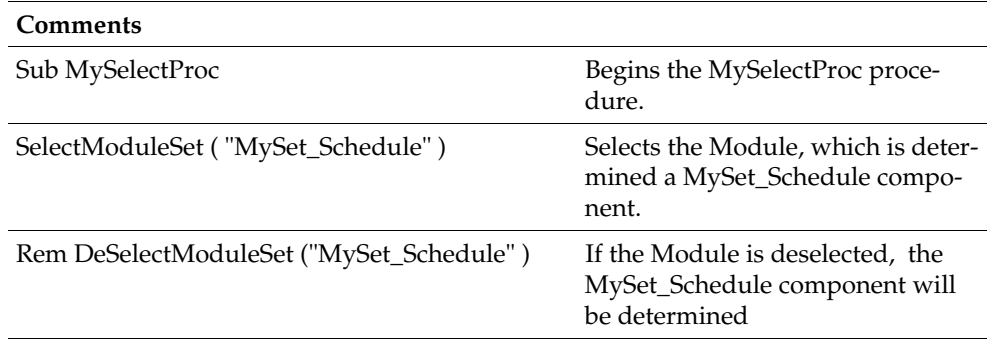

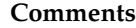

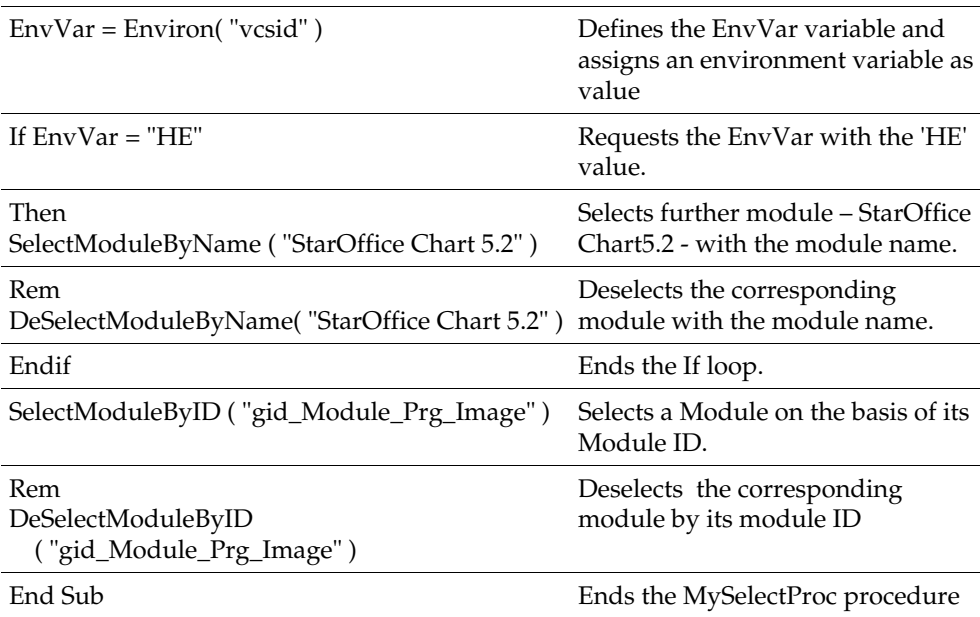

[Java]

JavaSupport = preinstalled\_or\_none

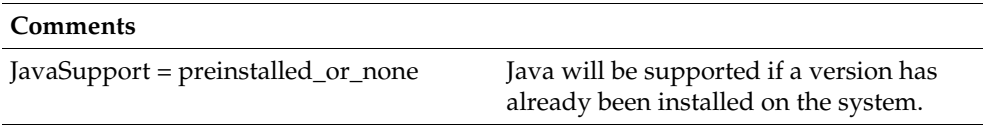

# 9 Customer Support

If you have any questions regarding support visit our interactive Knowledge Database at:

http://www.sun.com/staroffice/support

We hope you enjoy using StarOffice.